# **Manuale del braccialetto 4G**

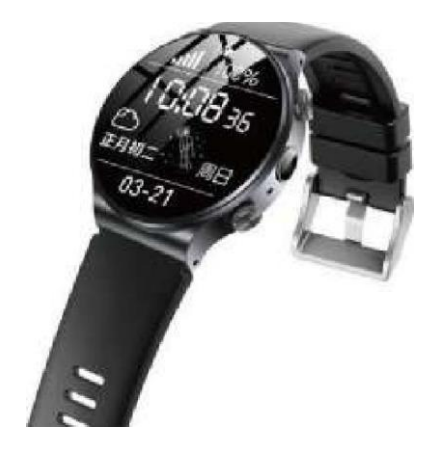

#### **I. Preparazione prima dell'uso:**

1. Il braccialetto può essere usato con i telefoni cellulari, Unicom, Densyou standard Nano SIM: ( SIM pezzo La dimensione della scheda deve essere : Nano SIM. Se si tratta di una scheda di grandi dimensioni, è necessario utilizzare uno strumento speciale per le piccole dimensioni (protezione Nano, non tagliare mai la scheda con il fuoco potrebbe danneggiare il dispositivo).

2. Assicurarsi che il braccialetto disponga di barre di alimentazione sufficienti prima di accenderlo e spegnerlo prima di iniziare il processo di ricarica.

3. Per la linea Nano SM del braccialetto, sono richiesti Caller ID e GPRS e si raccomanda un pacchetto di flussi di dati di almeno 50 MB.

4. Premere il pulsante di accensione dopo che il dispositivo è stato assemblato. Se la scheda è

stata assemblata correttamente, verrà visualizzata l'immagine seguente **sulle del sulla del** sul display dell'orologio.

Se il segnale di rete è pronto per l'uso normale (funzione VOLET aperta).

Se il seguente simbolo nell'angolo in alto a sinistra compare l'icona 4G, che significa che il servizio è 4G.

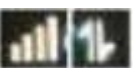

Se vengono visualizzati i seguenti simboli allora la rete è normale. Se è collegato al server, è possibile effettuare chiamate e collegare l'orologio con il codice QR dell'app. In caso contrario, è necessario verificare se la scheda è corretta o se il metodo di inserimento è corretto.

- 1- Come posizionare la scheda SIM:
- 2- 1- Posizionare l'orologio su un materiale morbido per sollevare il beneficio dell'impermeabilità della scheda SIM sul retro (come mostrato sotto).
- 3- 2- Inserire la scheda SIM con il lato metallico rivolto verso l'esterno, da una tacca all'altra con una leggera angolazione (vedere la Fig. 1), e premere leggermente sull'incisione impermeabile. quando l'anello HI'S destro 007k.
- 4- 3- Assicurarsi che il coperchio della carta SIM sia piatto per garantire un buon contatto con la carta SIM.

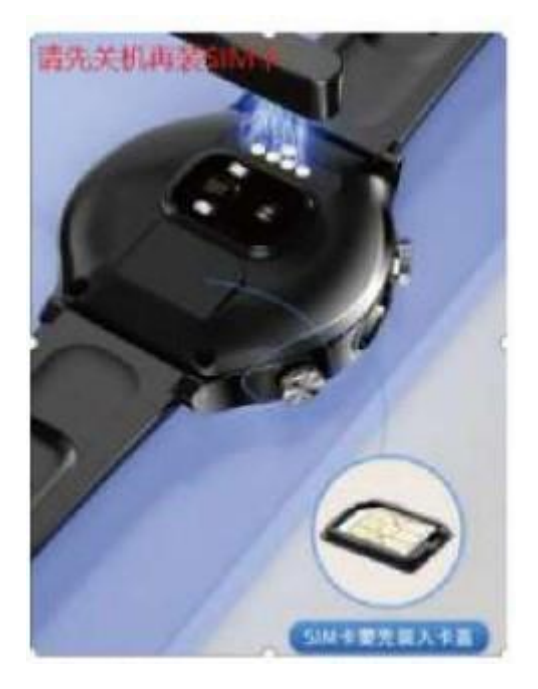

Prima di inserire la scheda, spegnere il telefono e installare la scheda SIM con una leggera angolazione (come mostrato nell'immagine).

## **Introduzione ai braccialetti intelligenti**

## **Descrizione delle funzioni dei pulsanti.**

Chiave di ritorno laterale (chiave metallica superiore laterale):

- 1, pressione breve: schermo luminoso / schermo spento / indietro;
- 2, pressione prolungata: visualizzazione automatica dell'SOS
- Tasto laterale di accensione/spegnimento (tasto metallico inferiore "Barium"):
- 1 Premere a lungo il tasto metallico inferiore per 3 secondi per accendere il telefono;

2, è possibile premere a lungo il tasto metallico inferiore per visualizzare la pagina di spegnimento.

Tocco Tp: scorrimento a sinistra/destra Funzione di interfaccia su/giù per l'impostazione del dispositivo Visualizzazione dei messaggi, ecc.

Spegnimento: dopo che l'orologio è stato caricato normalmente con una SIM di lunga durata, l'alimentazione avviene tramite lo spegnimento remoto dell'APP, lo spegnimento automatico, mentre l'elemento di spegnimento scorre per spegnersi.

Rispondere al telefono: quando la batteria è spenta, premere il tasto di risposta sullo schermo per rispondere al telefono.

Disconnettere la chiamata: quando arriva una chiamata, premere il pulsante di riaggancio sullo schermo per disconnetterla.

Reset e riavvio: quando il braccialetto viene acceso tenendo premuto il pulsante di reset e riavvio forzato.

#### **Elenco e istruzioni per l'uso del telefono:**

1. Rubrica: è possibile aggiungere fino a 50 contatti alla rubrica nella parte app dell'orologio.

Far scorrere lo schermo per accedere alla rubrica, quindi far scorrere lo schermo per selezionare il numero e infine toccare brevemente il numero corrispondente per comporlo.

2. Cronologia delle chiamate È possibile visualizzare la cronologia delle chiamate recenti dell'orologio.

3.SMS: È possibile visualizzare i messaggi SMS ricevuti dalla carta SIM del braccialetto1 Non è possibile rispondere attraverso il braccialetto.

4.Tastiera: la tastiera digitale può essere utilizzata per effettuare direttamente chiamate esterne.

5. Pedometro: è possibile visualizzare il numero di passi, miglia e chilometri attualmente registrati. È possibile visualizzare il conteggio dei passi in tempo reale sull'interfaccia principale.

6. Micro chat: l'orologio e l'app entrano in micro chat: premere il pulsante di registrazione per avviare la registrazione, rilasciarlo e inviare la registrazione all'app.

7. SOS: è possibile impostare il numero di emergenza SOS attraverso l'app ed effettuare una chiamata rapida.

Quando l'orologio è collegato e acceso, tenere premuto il pulsante di accensione per 3 secondi per attivare l'allarme SOS e chiedere aiuto. Se la chiamata riceve una risposta, l'orologio continua a comporre il numero fino al termine dei due turni.

8. Monitoraggio della temperatura: può rilevare la frequenza cardiaca, l'ossigeno nel sangue e la pressione sanguigna dell'utente.

Ossigeno nel sangue e pressione sanguigna, temperatura corporea Nota, diversi modelli di prodotti, le funzioni leggermente diverse, la misura

I dati del test, solo un valore mobile, non possono essere utilizzati per il trattamento medico.

9. impostazioni: ricche funzioni integrate per una vita più emozionante:  $\mathbb D$  impostazioni della lingua; ② cambiamento del quadrante; ③ cambiamento del tema (può cambiare l'icona del quadrante grande) ④ impostare ogni numero IMEI, per collegare l'orologio avrà bisogno di IMEI).

Se il dispositivo ha un buon segnale, il tempo di aggiornamento sarà più breve e viceversa.

La funzione whitelist del braccialetto è abilitata o disabilitata:

1. La funzione whitelist può essere attivata e disattivata, ma non è possibile modificare il colore dei polpastrelli con il metodo di input inglese.

2. Il numero di telefono inviato al braccialetto dal tablet può essere chiamato solo se il numero di telefono è memorizzato nella rubrica.

3. Modificare il numero di telefono inviato al braccialetto nel metodo di immissione del telefono cellulare.

Scaricare e collegare l'orologio passo dopo passo

Fase 1: scansionare il codice QR qui sotto per scaricare la "App", oppure cercare "XiaoJian" nell'App Store di Android (es. App Store) o nell'App Store di Apple, scaricare e installare l'applicazione.

Fase 2: Registrazione e login

Registrazione di un account: (Figura 3): È possibile utilizzare WeChat o QQ per accedere al modulo e selezionare "Altri modi per accedere" registrando una nuova app, impostando una password e utilizzando il numero di cellulare della carta come nome dell'account.

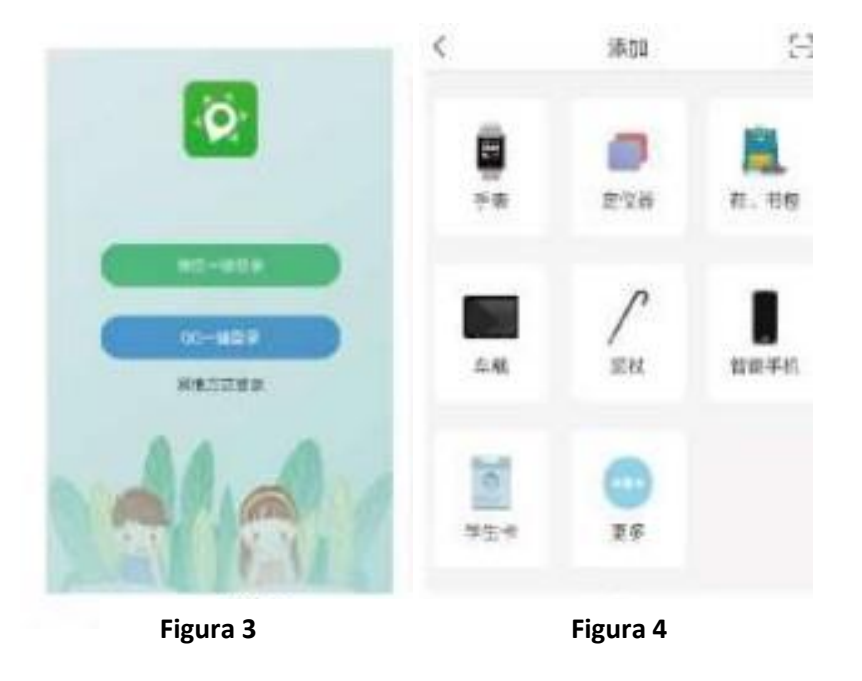

Fase 3: collegare l'applicazione al dispositivo (questa fase è fondamentale).

Una volta effettuato l'accesso, fate clic su "Aggiungi dispositivo" e andate alla piccola icona nell'angolo in alto a destra della Figura 4.

Accedere all'interfaccia della Figura 4 o fare clic sul pulsante "Altro" nella Figura 4, apparirà una casella di scansione del codice QR, scansionando il codice a barre IMEI (si noti che questo codice a barre si trova all'interno della cassa (a volte sul corpo), il codice IMEI è il numero di autenticazione unico per la rete del braccialetto intelligente, si consiglia di salvarlo) o scansionare il braccialetto intelligente "Impostazioni" ~ "Collegamento dell'orologio", o scansionare il QR

in "Impostazioni" ~ "Accoppiamento orologio". La smartband può essere inserita manualmente nell'interfaccia. È possibile immettere manualmente una stringa di numeri sotto il codice QR nell'interfaccia della Figura 5 per passare all'interfaccia della Figura 6.

# **Istruzioni per l'uso.**

1, Numero di identificazione (IMEI): si tratta del numero di identificazione digitale (chiamato anche numero IMEI) dell'orologio, che viene identificato tramite la scansione del codice QR sull'orologio.

2, Compilare il nome della nota: dare all'orologio un nome, ad esempio "papà", per indicare l'identità di chi lo indossa.

3. Numero di cellulare del dispositivo: deve essere compilato con il numero di telefono della carta SIM del braccialetto. Una volta completati i tre punti precedenti, è possibile fare clic su "Bind" per completare il processo di collegamento dell'orologio all'APP.

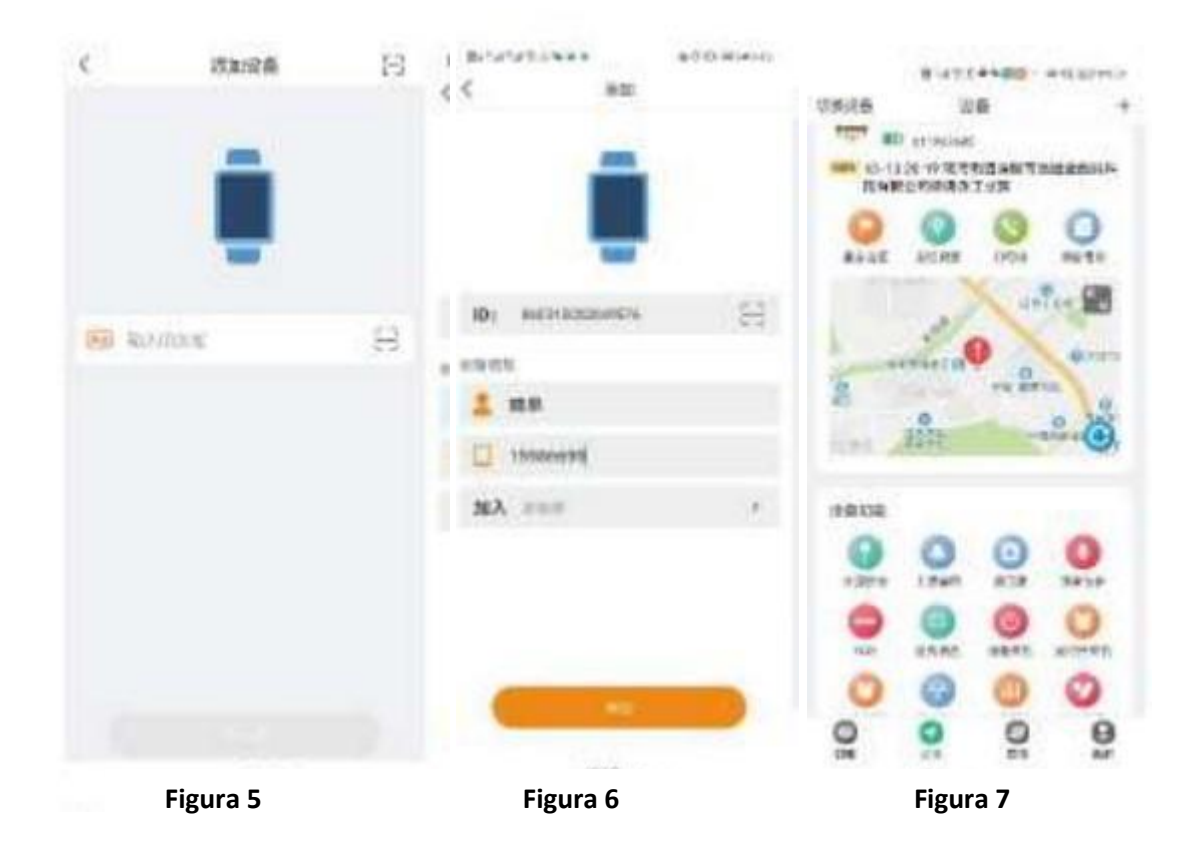

Fase 4: Visualizzazione della posizione dell'utente e di altre informazioni

Il primo modulo dell'APP è "WeChat", in cui è possibile visualizzare gli "aggiornamenti dei messaggi" del dispositivo e i contenuti vocali di WeChat; il secondo modulo è "Dispositivo", come mostrato nella Figura 7, che consente di impostare o visualizzare le funzioni dell'orologio (per maggiori dettagli, consultare la descrizione delle funzioni dell'APP).

Il secondo modulo di funzioni, "Dispositivi", come mostrato nella figura 7, consente di configurare o visualizzare le funzioni dell'orologio (per maggiori dettagli, vedere la descrizione delle funzioni delle APP).

È possibile collegare più di un orologio; questa funzione serve per aggiungere dispositivi quando il tutore vuole monitorare più persone contemporaneamente attraverso l'APP.

2, scorrere fino alla parte inferiore della Figura 7, ci sono due parole "unbind", questo clic significa che l'APP e l'orologio si sono svincolati, cioè l'APP e l'orologio sono stati rilasciati, dopo il rilascio dell'APP non sarà in grado di vedere alcuna informazione dell'orologio.

3. Se la posizione è imprecisa, premere il pulsante "Logo" nell'angolo in basso a destra della mappa nella Figura 7; l'ultima posizione del dispositivo verrà aggiornata in circa due minuti se la rete è buona.

Fase 5: Accesso alle funzioni "Scopri" e "Il mio".

La funzione "Scopri" dell'APP non è qualcosa a cui gli utenti dovrebbero normalmente prestare attenzione.

Il "mio" in APP riguarda le informazioni personali dell'APP.

Fase 6: Ecco le funzioni più comunemente utilizzate nelle APP.

Disabilita in classe: dopo aver fatto clic su di esso, è possibile inserire l'impostazione di disabilitazione in classe (senza problemi), premere il pulsante aggiungi nell'angolo in alto a destra e impostare il periodo di disabilitazione in base alle proprie esigenze; è possibile aggiungere più periodi di disabilitazione.

Micro chat: il braccialetto e il telefono cellulare attraverso l'APP, chat vocale (il telefono cellulare attraverso l'APP può inviare voce e testo al braccialetto, il braccialetto a causa del piccolo schermo può solo inviare voce all'APP del telefono cellulare).

Visualizzazione dell'impronta: è possibile visualizzare la tracciabilità del movimento di chi indossa il braccialetto intelligente.

Monitoraggio vocale: questa funzione è in grado di ascoltare il suono intorno all'indossatore dell'orologio e quest'ultimo invertirà la chiamata al "numero di monitoraggio" impostato sul telefono cellulare, senza che l'indossatore dell'orologio lo faccia.

Per il risparmio energetico, si consiglia di regolare l'intervallo di tempo in base alle abitudini e alle esigenze dell'utente. È meglio impostare un intervallo di tempo più lungo in tempi normali e di 60 secondi in caso di emergenza [normalmente viene modificato in 7200 secondi, il valore predefinito è 1800 secondi].

Timer on/off: premendo è possibile impostare il timer per accendere e spegnere l'orologio in base alle proprie esigenze. Il valore predefinito è 23:00 e 6:00 del mattino successivo.

Impostazione della sveglia: è possibile impostare la sveglia tramite l'APP per ricordare facilmente all'utente dell'orologio alcune cose quotidiane attraverso il suono.

Altre funzioni: misurazione della temperatura delle nuvole, piastra di spiumaggio, ecc. (Nota: le funzioni di sfondo dei diversi modelli di braccialetto saranno leggermente diverse).

# **Domande frequenti sull'uso del braccialetto.**

I. Un orologio con una scheda e nessun segnale

1. Controllare se la scheda nell'orologio è una scheda Nano.

2. Controllare che la scheda dell'orologio sia installata correttamente; spegnere e installare la scheda prima di accendere l'orologio.

3. La compatibilità con l'operatore della scheda orologio (che supporta Telecom, Unicom e Mobile).

4. In alcune zone, la scheda Unicom deve aprire la funzione VOLET Ding.

5. Non rimuovere la scheda SIM mentre l'orologio è acceso per evitare di danneggiarla.

II. Salvataggio del numero che indica che il dispositivo non è connesso alla rete.

1. Inviare il dispositivo per trovare il dispositivo, se squilla (se non squilla, è necessario controllare la rete).

Verificare che l'orologio sia dotato di un indicatore di accensione sul retro e di un'icona sul

retro dell'orologio. **Nella nell'angolo superiore sinistro dello schermo.** 

2. Compruebe si el reloj está encendido (el reloj debe estar encendido para que funcione la APP)

3. Compruebe si la tarjeta telefónica del reloj tiene servicio de tráfico de datos GPRS y si hay facturas de teléfono.

4. Si el IMEI que aparece en la pegatina del reloj es el mismo que el IMEI que aparece en el código QR en el menú "watch binding".

III. Las llamadas telefónicas al reloj indican que la llamada está en curso

1. Controllare se l'orologio ha un'icona nell'angolo superiore sinistro del display, come

mostrato nell'immagine.

2. Disabilita la funzione di whitelist.

IV. L'ora dell'orologio non viene aggiornata

Dopo l'accensione dell'orologio, nell'angolo superiore sinistro del display compaiono le quattro icone. l'ora viene aggiornata automaticamente. Quando l'orologio viene utilizzato per la prima volta... Il braccialetto si aggiornerà da solo e potrebbero essere necessari alcuni minuti prima che inizi a funzionare.

V. Il posizionamento non è sempre aggiornato.

Partendo dal presupposto che il braccialetto può ricevere telefonate e microchat, con il braccialetto in mano, uscire in un'area aperta (si noti che, se possibile, è meglio camminare sul tetto, al centro del cortile, non vicino a edifici alti, con cime di colline, ecc. dove non c'è copertura intorno), fare clic sulla posizione nell'APP immediatamente, attendere un po' e poi attivare la posizione.

VI. Non è possibile ascoltare il suono sull'orologio o sul telefono cellulare.

1. Il dispositivo non emette alcun suono, verificare innanzitutto se il suono dell'orologio è impostato al minimo, se è stato disattivato l'audio, se la classe è disattivata.

2. le chiamate al telefono cellulare sono prive di suono; se il telefono e gli altri apparecchi possono parlare normalmente, il microfono dell'orologio è rotto e deve essere restituito per essere controllato e sostituito.

VII. non è possibile collegare l'indicatore di funzionamento dell'applicazione.

1. Controllare se l'angolo superiore sinistro del display dell'orologio mostra un paio di immagini normali; in caso di anomalie, ricaricare la scheda e riavviare.

2. Se nell'angolo in alto a sinistra della schermata dell'orologio compaiono icone normali, è possibile che la rete di accesso a Internet sia debole; di solito si trova un buon posto o si attende un po' di tempo e il dispositivo sarà di nuovo in grado di funzionare.

VIII. Non si accende e non si carica

1. Sostituire il cavo dati per la ricarica, verificare che il cavo non sia difettoso. 2. Sostituire il cavo dati per la ricarica.

2. Se ancora non funziona, l'orologio ha la capacità di ripristinarsi automaticamente e la batteria si esaurirà dopo 2 o 3 giorni di inattività.

## **Precauzioni:**

1. Tenere il prodotto lontano dal fuoco, dalle alte temperature, dal calore intenso e da altri ambienti estremi.

Questo influisce sul posizionamento.

2. La batteria potrebbe danneggiarsi se l'orologio è spento, se la scheda SIM è scaduta o se la rete OSM non è in servizio.

La batteria potrebbe essere danneggiata.

3. Se l'orologio non viene utilizzato per lungo tempo, deve essere caricato frequentemente, altrimenti il connettore di ricarica è comune a tutti gli alimentatori USB.

4. Quando si tiene l'orologio in mano, fare attenzione a non immergerlo nell'acqua per non danneggiare i circuiti dell'orologio. Il contatto con liquidi corrosivi, come il sapone per le mani, danneggia la cassa dell'orologio.